# DESAIN PROTOTIPE APLIKASI PELAPORAN KERUSAKAN KOMPUTER PADA LABORATORIUM KOMPUTER INSTITUT BISNIS DAN INFORMATIKA STIKOM SURABAYA

### Oleh:

Edo Yonatan Koentjoro Program Studi Manajemen Informatika, Institut Bisnis dan Informatika Stikom Surabaya email:edo@stikom.edu

#### ABSTRAK

Laboratorium komputer (labkom) merupakan fasilitas penunjang kegiatan akademik melalui proses praktikum yang diselenggarakan oleh masiasing program studi (prodi) di Institut Bisnis dan Informtika Stikom Surabaya (Stikom Surabaya). Masalah yang terjadi di labkom adalah proses penanganan kerusakan komputer masih menggiomaksabagamedia penghubung antara laboran dan teknisi. Seringkatin kerusakan komputer harus menunggu untuk diserahkan kepada teknisi hingga proses praktikum selesai. Sedangkan jeda waktu pergantian praktikum hanya sekitar-36 menit. Proses pelaporan kerusakan komputer tidak bisa dilakukan secaraeal time sehingga membuat proses praktikum terganggu. Hal ini menyebabka jumlah komputer yang tersedia dengan jumlah mahasiswa yang mengikuti praktikum tidak sepadan, sehingga membuat satu atau dua mahasiswa harus membagi komputernya dengan rekan yang lain (berkelompok). Selain itu, keberaistany komputer yang pernah mengalami kerusakan sehingga menyulitkan dalam melakukan pengadaan barang di tahun berikutnya. Berdasarkan masalah di atas, penulis membuat desain prototipe aplikasi pelaporan kerusakan komputer. Hal ini diharapkan dapat menyelesaikan masalah yang terjadi di labkom Stikom Surabaya.

Kata Kunci: Laboratorium Komputer, maintenance, Stikom Surabaya

### PENDAHULUAN

Bagian Laboratorium merupakan salah satu Unit Kerja di yang berada di bawah Fakultas Teknologi dan Informatika (FTI) di Institut Bisnis dan Informa& katom Surabaya (Stikom Surabaya). Tugas bagian laboratorium adalah sebagai fasilitas penunjang kegiatan akademik melalui proses praktikum yang diselenggarakan oleh masing-masing program studi (prodi) di Stikom Surabaya. Adapun bagian laboratorium menangan6 prodi di FTI, yakni prodi S1 Sistem Informasi, prodi S1 Sistem Komputer, prodi S1 Desain Komunikasi Visual, prodi S1 Desain Grafis, prodi DIV Komputer Multimedia, prodi DIII Manajemen Informatika.

Dalam proses pelaksanaan praktikum, bagian laboratorium dibagi menjadi tiga bagian, yakni bagian Laboratorium Komputer (labkom), laboratorium audio video (lab. AV), dan laboratorium sistem komputer (lab. SK). Gambar 1 menunjukan struktur bagian laboratorim di Stikom Surabaya.

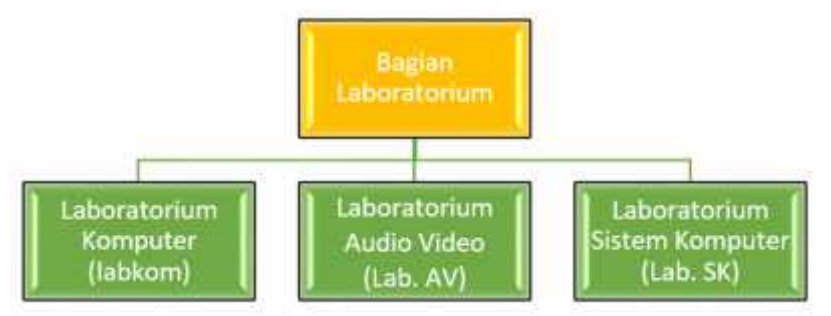

Gambar 1. Struktur Bagian Laboratorium di Stikom Surabaya

Pada masing-masing unit kerja, terdapat Kepala Bagian Laboratium (Kabag Lab) yang membawahi Kepala Sie Laboratorium Komputer (Kasie Labkom), Kepala Sie Laboratotium Audio Video (Kasie lab. AV), dan Kepala Sie Laboratorium Sistem Komputer (Kasie lab. SK). Setiap Kasie membawahi laboran dan asisten laboratorium untuk membantu dan menunjang kegiatan proses praktikum.

Adapun lokasi pada masing-masing bagian laboaratorium berada di Gedung Biru Stikom Surabaya pada lantai 6 sampai dengan lantai 8. Lokasi labkom bertempat di lantai 6, lab. AV bertempat di lantai 7, dan lab. SK bertempat di lantai 8.

Proses *maintenance* pun juga dilakukan oleh masing-masing laboratorium. Kegiatan proses belajar mengajar di laboratorium tidak akan pernah lepas dari kerusakan *hardware dan/*atau *software*. Dari ketiga laboratorium tersebut, yang sering mengalami kendala dalam proses *maintenance* adalah labkom. Proses pelaporan kerusakan komputer menjadi hambatan ketika labkom masih digunakan dalam pelaksanaan praktikum. Adapun labkom memiliki 7 ruangan yang digunakan untuk proses praktikum dan diberi nama berdasarkan nama penemu, yaitu Laboratorium Aristoteles (Lab A), Laboratorium Bernouli (Lab B), Laboratorium Copernicus (Lab C), Laboratorium De Morgan (Lab D), Laboratorium Einstein (Lab E), Laboratorium Fibonacci (lab F), dan Laboratorium Galileo (Lab G). Masing-masing ruangan tersebut dibedakan 2 kelas besar dan 5 kelas kecil. Kapasitas untuk kelas besar berisi 40 komputer dan satu komputer pengajar (Lab B dan Lab D). Sedangkan kapasitas untuk kelas kecil berisi 20 komputer dan satu komputer pengajar (Lab A, Lab C, Lab E, Lab F, Lab G).

Prosedur pelaporan kerusakan yang terjadi selama ini di labkom yaitu dilakukan oleh laboran. Laboran memberikan informasi kepada teknisi apabila terdapat kerusakan. Pelaporan tersebut diisi melalui form keluhan yang akan ditindak lanjuti oleh teknisi. Apabila kerusakan komputer tersebut terjadi pada waktu praktikum, teknisi akan mencoba melakukan pemeriksaan di tempat. Jika pemeriksaan tersebut membutuhkan waktu lama, maka teknisi akan memindahkan komputer tersebut ke ruangannya untuk diperiksa kembali. Seringkali form keluhan kerusakan komputer harus menunggu untuk diserahkan teknisi hingga proses praktikum selesai. Sedangkan jeda waktu pergantian praktikum pada setiap sesi hanya sekitar 15-30 menit. Proses pelaporan kerusakan komputer tidak bisa dilakukan secara *real time* sehingga membuat proses praktikum terganggu. Hal ini menyebabkan jumlah komputer yang tersedia dengan jumlah mahasiswa yang mengikuti praktikum tidak sepadan, sehingga membuat satu atau dua mahasiswa harus membagi komputernya dengan rekan yang lain (berkelompok).

Berdasarkan masalah di atas, penulis bertujuan untuk membuat desain prototipe aplikasi pelaporan kerusakan komputer sesuai dengan kebutuhan labkom. Keberadaan prototipe ini diharapkan dapat membantu mempercepat pelaporan kerusakan komputer di labkom sehingga penanganan kerusakan dan solusi penyelesaian masalah dapat diselesaikan dengan cepat.

## **LANDASAN TEORI**

#### **Analisa dan Perancangan Sistem**

Penguraian dari suatu sistem informasi yang utuh ke dalam bagian-bagian komponennya dengan maksud untuk mengidentifikasi dan mengevaluasi permasalahan permasalahan, kesempatan-kesempatan, hambatan-hambatan yang terjadi dan kebutuhan-kebutuhan yang diharapkan sehingga dapat diusulkan perbaikan perbaikannya.

Tahap analisis sistem dilakukan setelah tahap perencanaan sistem (*system planning*) dan sebelum tahap desain sistem (*system design*). Tahap analisis merupakan tahap yang kritis dan sangat penting, karena kesalahan di dalam tahap ini juga akan menyebabkan kesalahan di tahap selanjutnya.

Dalam tahap analisis sistem terdapat langkah-langkah dasar yang harus dilakukan oleh analis sistem (Jogiyanto, 1999) sebagai berikut:

- 1. *Identify*, yaitu mengidentifikasi masalah.
- 2. *Understand*, yaitu memahami kerja dari sistem yang ada.
- 3. *Analyze*, yaitu menganalisis sistem.
- 4. *Report*, yaitu membuat laporan hasil analisis.

Setelah tahap analisis sistem selesai dilakukan, maka analis sistem telah mendapatkan gambaran dengan jelas apa yang harus dikerjakan. Tiba waktunya sekarang bagi analis sistem untuk memikirkan bagaimana membentuk sistem tersebut. Tahap ini disebut dengan desain sistem.

Menurut Kendall & Kendall (2003:7), analisa dan perancangan sistem dipergunakan untuk menganalisis, merancang, dan mengimplementasikan peningkatan peningkatan fungsi bisnis yang dapat dicapai melalui penggunaan sistem informasi terkomputerisasi.

#### **Desain Sistem**

Menurut Jogiyanto (1999:197), pada dasarnya desain sistem memiliki arti sebagai berikut:

- 1. Tahap setelah analisis dari siklus pengembangan sistem
- 2. Pendefinisian dari kebutuhan-kebutuhan fungsional
- 3. Persiapan untuk rancang bangun implementasi
- 4. Menggambarkan bagaimana suatu sistem dibentuk
- 5. Dapat berupa gambaran, perencanaan, dan pembuatan sketsa atau pengaturan dari beberapa elemen yang terpisah ke dalam satu kesatuan yang utuh dan berfungsi
- 6. Mencakup konfigurasi dari komponen-komponen perangkat lunak dan perangkat keras dari suatu system

Pembuatan desain sistem memiliki 2 tujuan utama (Jogiyanto, 1999:197), yaitu:

- 1. Untuk memenuhi kebutuhan kepada pemakai sistem
- 2. Untuk memberikan gambaran yang jelas dan rancang bangun yang lengkap kepada *programmer* komputer dan ahli-ahli teknik lainnya yang terlibat

#### **Data Flow Diagram**

*Data Flow Diagram* atau DFD berfungsi untuk menggambarkan proses aliran data yang terjadi di dalam sistem dari tingkat yang tertinggi sampai yang terendah, yang memungkinkan untuk melakukan dokumentasi, mempartisi atau membagi sistem ke dalam bagian-bagian yang lebih kecil dan lebih sederhana (Jogiyanto, 1999). Menurut Jogiyanto (1999), terdapat 4 simbol dalam penggunaan DFD, yaitu:

1. *External Entity* (Kesatuan Luar)

*External Entity* merupakan sesuatu yang berada di luar sistem yang dapat berupa organisasi, orang, bagian lain ataupun sistem lain yang berada di lingkungan luar yang memberikan pengaruh berupa input atau menerima output dari sistem yang terdapat pada Gambar 2.

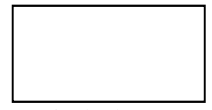

Gambar 2 Simbol *External Entity*

*2. Data Flow*

*Data Flow* atau aliran data disimbolkan dengan tanda anak panah dan garisnya diberi nama aliran data yang bersangkutan. Pada Gambar 3, aliran data yang dimaksud adalah aliran data yang masuk maupun keluar sistem.

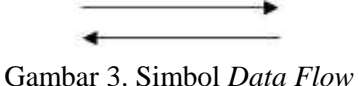

*3. Process*

Dalam simbol tersebut akan dituliskan proses yang dikerjakan oleh sistem yaitu transformasi aliran data yang keluar. Satu proses memiliki satu atau lebih input data yang menghasilkan satu atau lebih output data. Gambar 4. menunjukkan simbol proses.

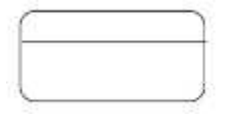

Gambar 4. Simbol *Process*

*4. Data Store*

Dalam *Data Store* ini dilakukan proses penyimpanan data. Proses tersebut dapat memasukkan data ke dalam file atau mengambil data dari file. Bentuk simpanan file ini berupa disk, hardisk dan lain-lain. Gambar 5 menunjukkan simbol data store.

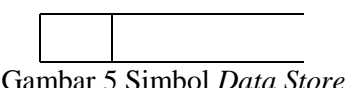

### **METODE**

Dalam proses pengumpulan data pembuatan penelitian ini menggunakan beberapa cara, antara lain:

1. Wawancara/*Interview*

Langkah ini dilakukan untuk mengetahui permasalahan-permasalahan yang terjadi di Labkom Stikom Surabaya berkaitan dengan bagaimana proses pelaporan keluhan kerusakan komputer yang terjadi selama ini di praktikum. Proses wawancara dilakukan kepada Kasie Labkom, teknisi, dan laboran.

2. Pengamatan/Observasi

Pengamatan atau observasi dilakukan beberapa tahapan. Tahapan pertama bertujuan untuk melihat kondisi penanganan kerusakan komputer yang terjadi pada waktu praktikum. Tahapan kedua dengan melihat bagaimana solusi yang diberikan apabila kerusakan komputer tidak dapat diatasi selama praktikum.

Selanjutnya, dilakukan pengamatan denah jaringan komputer pada masing masing ruangan labkom. Setiap komputer diberi tanda pengenal berupa IP Address dan penomoran tiap meja untuk membantu dalam pencarian komputer apabila terdapat keluhan kerusakan komputer. Gambar 6 menggambarkan salah satu denah jaringan Laboratorium Copernicus Labkom Stikom Surabaya.

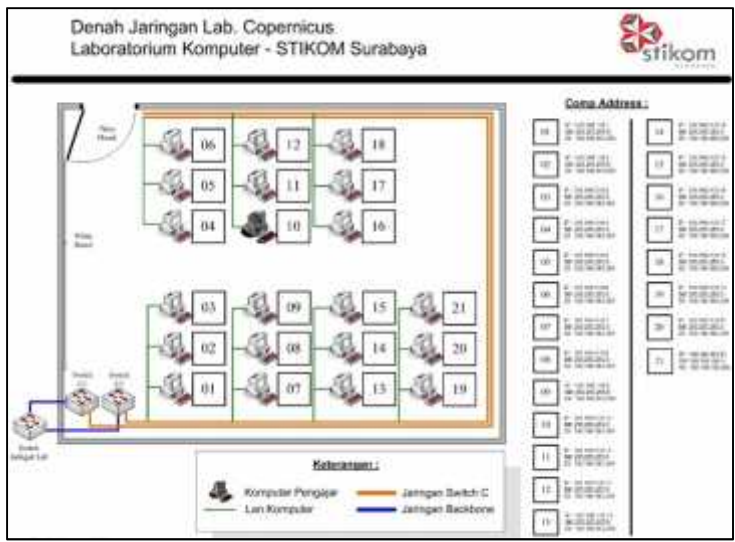

Gambar 6. Denah Jaringan Laboratorium Copernicus Labkom Stikom Surabaya

# **PEMBAHASAN**

Berdasarkan data yang diperoleh, maka dilakukan analisis pada sistem untuk menentukan aktor yang terlibat (entitas) dan fungsinya dalam menggunakan sistem tersebut. Gambar 7 menunjukkan Context Diagram Aplikasi Pelaporan Kerusakan Komputer pada Laboratorium Komputer.

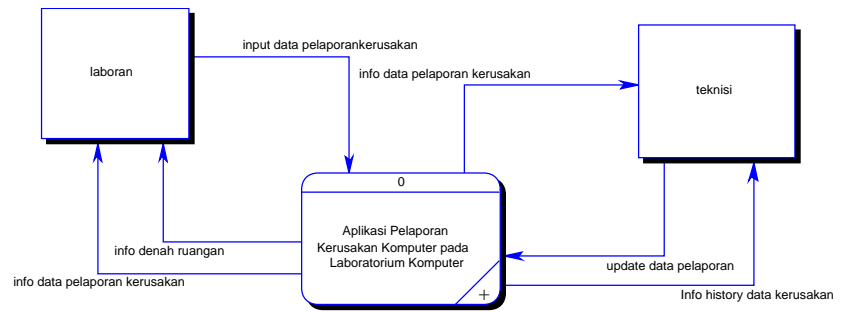

Gambar 7. Context Diagram Aplikasi Pelaporan Kerusakan Komputer pada Laboratorium Komputer

Terdapat dua aktor yang berperan dalam penggunaan aplikasi pelaporan kerusakan komputer, yaitu laboran dan teknisi. Laboran memiliki hak akses untuk melihat denah ruangan, dimana dapat mengetahui komputer mana yang mengalami kerusakan di laboratorium tertentu dan melaporkan kerusakan. Sedangkan teknisi bertugas untuk memeriksa informasi kerusakan dan melakukan *update* apabila komputer telah diperbaiki. Teknisi juga dapat melacak history komputer yang telah diperbaiki sehingga memungkinkan untuk diadakan pengusulan pengadaan barang (*maintenance*). Gambar 8 menunjukkan Overview Diagram pada Aplikasi Pelaporan Kerusakan Komputer pada Laboratorium Komputer.

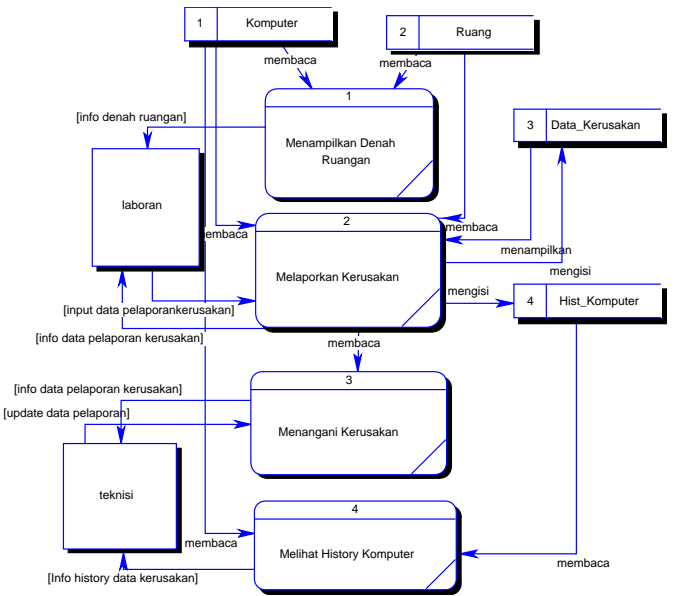

Gambar 8. Overview Diagram Aplikasi Pelaporan Kerusakan Komputer pada Laboratorium Komputer

Berdasarkan Data Flow Diagram (DFD) di atas, maka dibuatlah sebuah desain prototipe aplikasi pelaporan kerusakan komputer pada Laboratorium Komputer. Gambar 9 dan Gambar 10 merupakan halaman utama web.

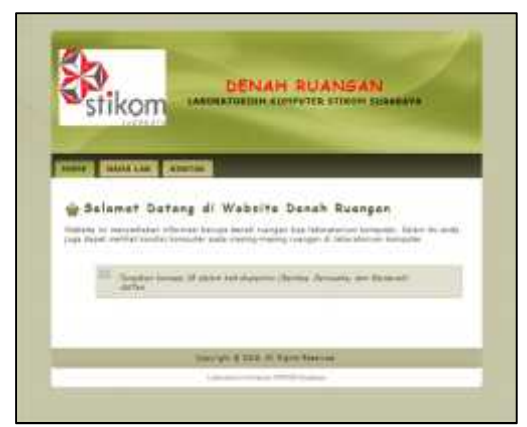

Gambar 9. Halaman Depan Aplikasi

Selanjutnya pada Gambar 6 merupakan halaman login untuk mengakses ke dalam aplikasi.

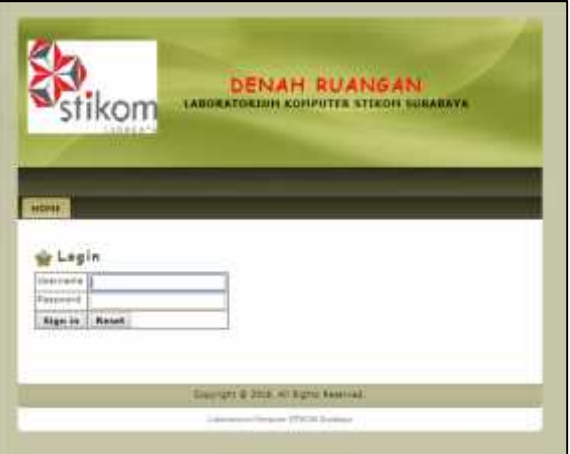

Gambar 10. Halaman Login Aplikasi

Ketika login sebagai laboran, maka terdapat menu "nama lab" dimana laboran dapat melaporkan kerusakan berdasarkan ruangan laboratorium dan nomor komputer yang dipilih. Pada Gambar 11 dijelaskan bahwa ada pelaporan kerusakan pada komputer nomor 6 dengan keterangan "Belum Install Java."

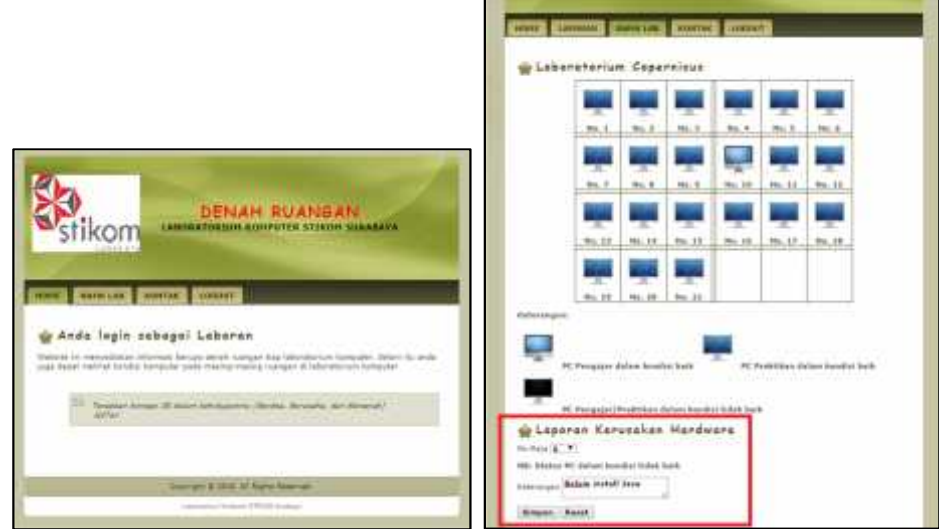

Gambar 11. Halaman Depan Laboran dan Halaman Laporan Kerusakan

Ketika laboran telah mengisi informasi kerusakan, maka icon monitor komputer akan berubah warna menjadi hitam, yang menandakan bahwa komputer sedang rusak pada Gambar 12.

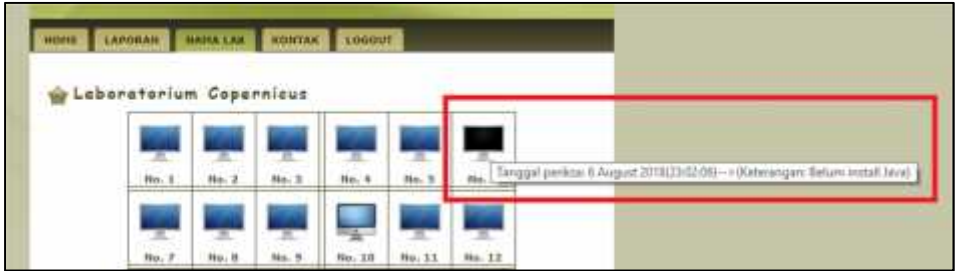

Gambar 12. Halaman Depan Laboran dan Halaman Laporan Kerusakan

User teknisi memiliki fungsi yang hampir sama dengan laboran. Perbedaannya yang terlihat adalah teknisi dapat melihat komputer mana saja yang mengalami kerusakan dan harus diperbaiki. Gambar 13 menunjukkan laporan kerusakan PC yang ada pada

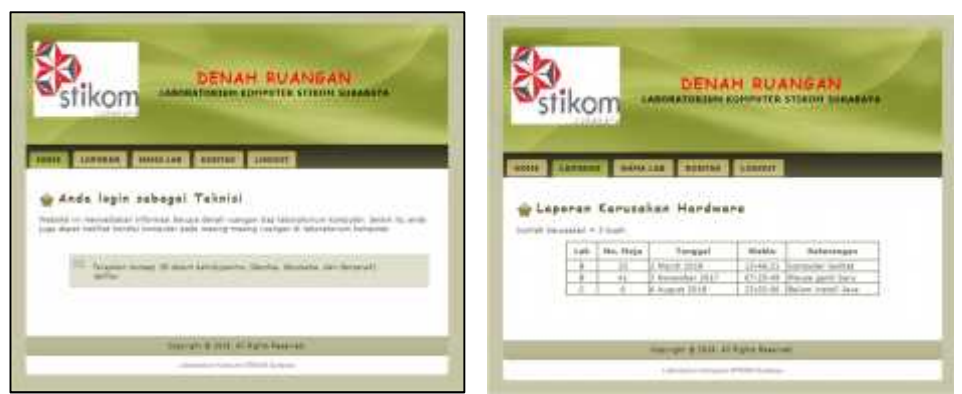

Gambar 13. Halaman Depan User Teknisi dan Halaman Laporan Kerusakan

Ketika teknisi membutuhkan informasi secara detail guna penanganan masalah kerusakan komputer, teknisi dapat menuju langsung pada halaman "Nama Lab" untuk melihat denah lokasi komputer berada. Selanjutnya, setiap perbaikan yang telah selesai dilakukan, teknisi akan melakukan proses update untuk merubah status komputer yang rusak menjadi baik lagi. Perubahan status tersebut dapat dilihat dari perubahan icon monitor yang semula berwana hitam (mati) menjadi menyala kembali pada Gambar 14.

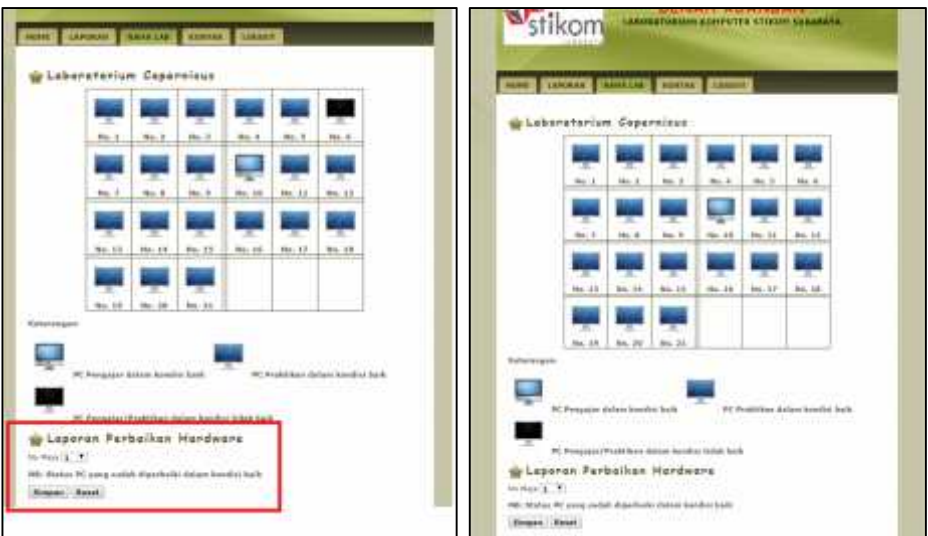

Gambar 14. Halaman Laporan Perbaikan Komputer

# **SIMPULAN**

Berdasarkan penelitian yang dilakukan dan telah diuji cobakan selama satu semester, ditemukan bahwa prototipe aplikasi pelaporan kerusakan komputer pada Laboratorium Komputer Institut Bisnis dan Informatika Stikom Surabaya dapat membantu memberikan informasi kepada teknisi secara *real time.* Penggunaan kertas sebagai bukti pencatatan kerusakan komputer dapat di minimalkan (*paperless*) sehingga *history* dan *list* laporan data kerusakan komputer dapat ditemukan dengan mudah.

# **SARAN**

Adapun saran untuk mengembangkan aplikasi pelaporan kerusakan komputer pada Laboratorium Komputer yaitu dengan adanya notifikasi laporan kerusakan yang ditujukan kepada teknisi. Hal in akan membatnu teknisi dalam memperoleh data secara *up-to-date* tanpa harus membuka aplikasi tersebut. Selain itu keberadaan prototipe ini diharapkan dapat dioptimalkan dengan dengan baik dengan menambah beberapa fitur pengadaan barang sehingga memudahkan dalam membuat anggaran di tahun berikutnya.

### **DAFTAR PUSTAKA**

- Basuki, Awan. 2017. *Konsep Dan Teknik Menguasai Modern OOP di PHP*. Yogyakarta, : Lokomedia.
- Hadi, Anwar. 2000. *Sistem Manajemen Mutu Laboratorium*. Jakarta: PT Gramedia Pustaka Utama.
- Jogiyanto. 1999. *Analisa & Desain Sistem Informasi Pendekatan Terstruktur Teori dan Praktek Aplikasi Bisnis*. Yogyakarta: Penerbit Andi.
- Kendall, Kenneth E. and Kendall, Julie E. 2003. *Analisis dan Perancangan Sistem*. Pearson Education Asia Ptc.Ltd. dan PT. Prenhallindo. Jakarta.
- Labkom Stikom Surabaya. (tanpa tahun). Tentang Labkom. dengan alamat http://labkom.stikom.edu/blog/?page\_id=11 dan diakses pada tanggal 25 Desember 2017.
- Sidik, Betha. 2007. *Pemrograman web dengan HTML*. Bandung: Penerbit Informatika.
- Sidik, Betha. 2017. *Pemrograman Web Dengan PHP 7*. Bandung: Penerbit Informatika.